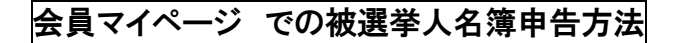

1.ホームページ 右上の 「会員マイページ」 をクリック

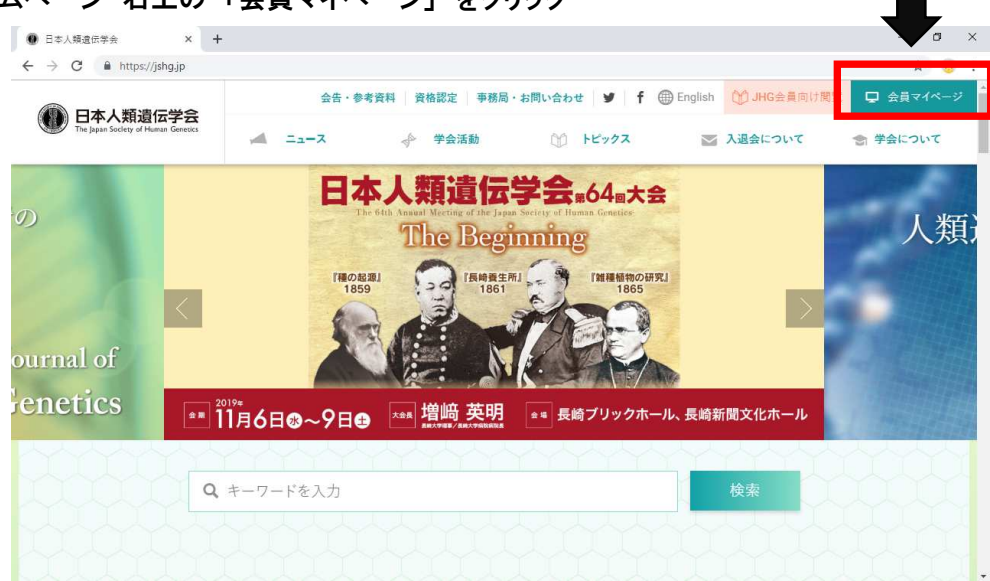

2.ログイン ID、パスワードを入力し、「ログイン」をクリック

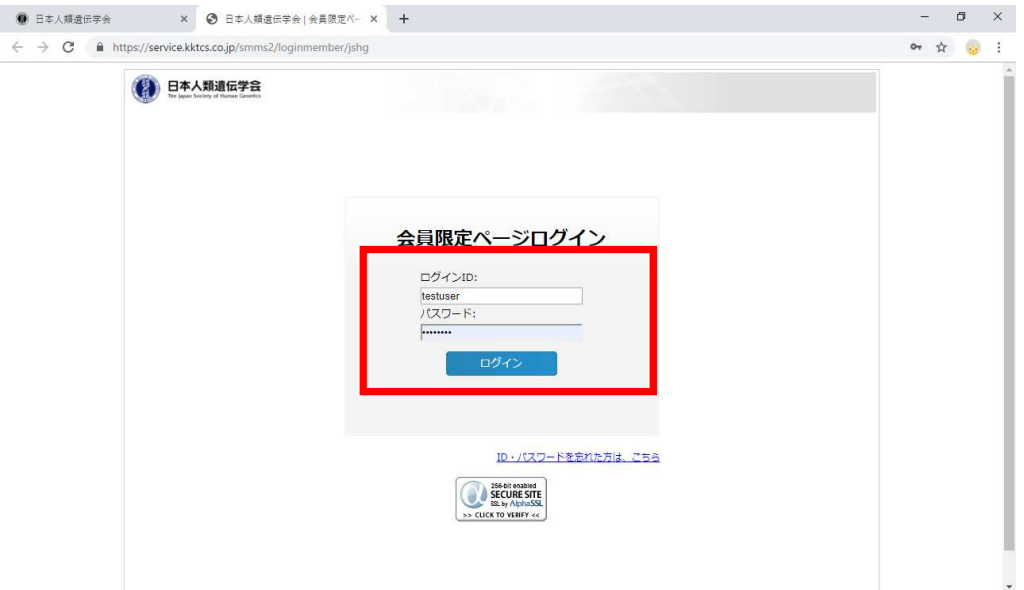

 $\sigma$   $\times$ 

3.マイページにログイン 「登録情報変更」をクリック

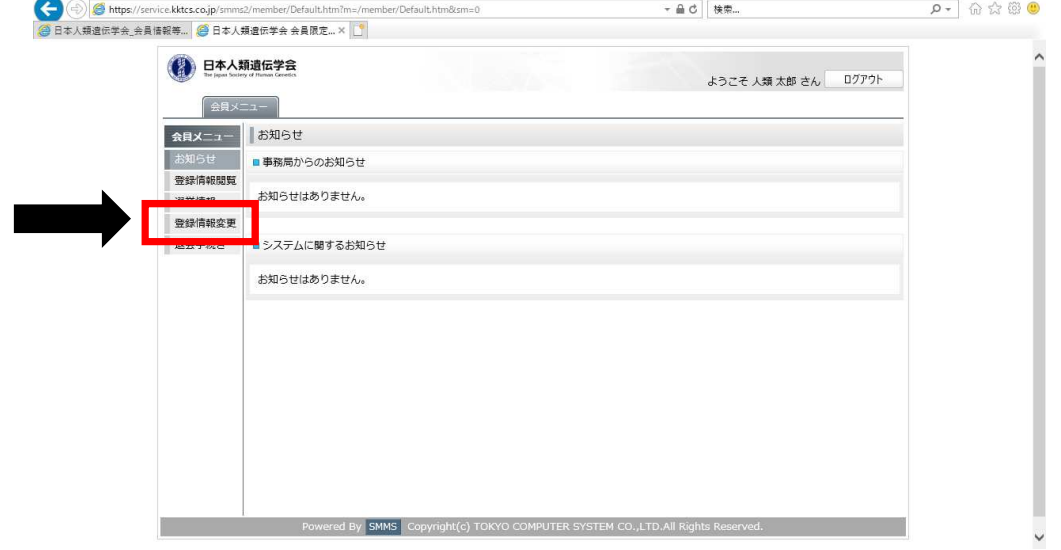

4.枠内の、"職種"、"1.専門医基本領域"、"2.2019 選挙専門領域枠"、"3.選挙人資格の有無"、 "4.評議員被選挙人名簿" をチェック

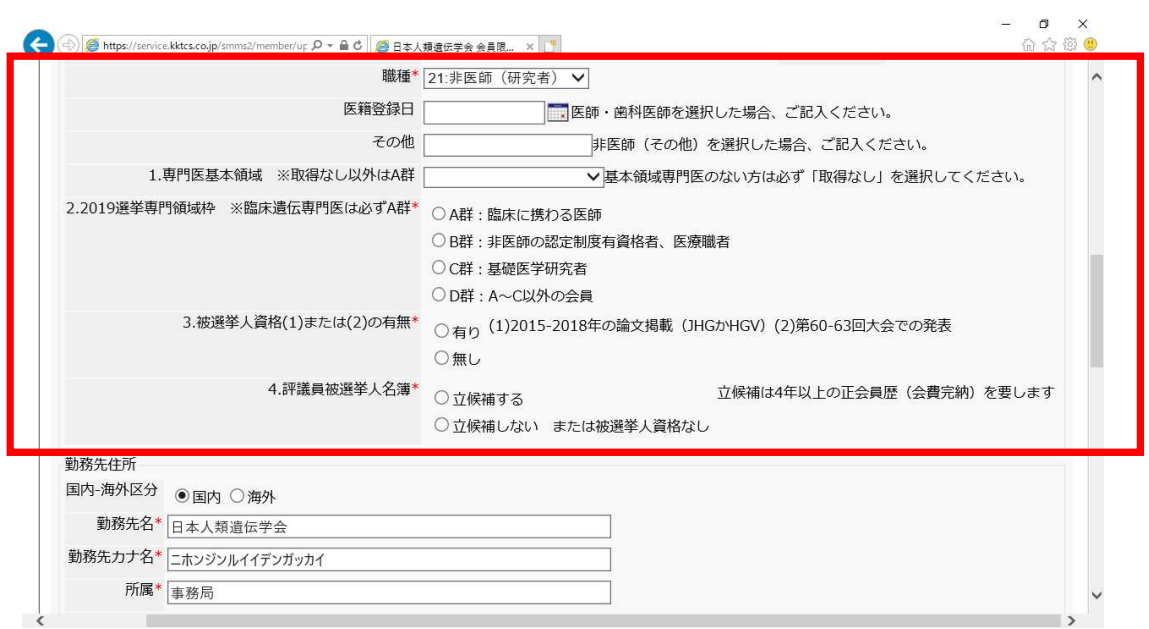

## 5.画面の一番下にある、「登録」をクリック

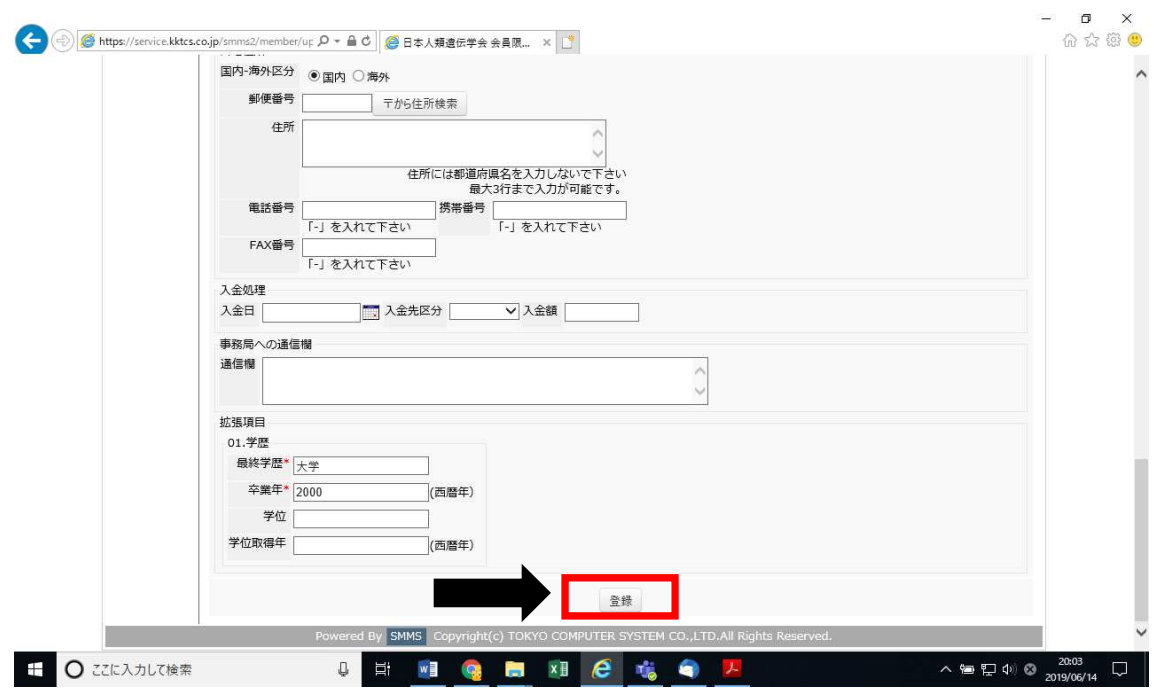

※ 上記4.が\*必須入力項目となっており、チェック漏れの場合、登録完了不可